# 1. Ebook Central Chapter Download

## 1.1 Ebook Central

# **Chapter Download**

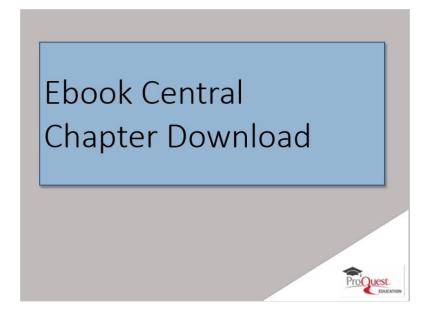

## **Notes:**

Welcome to an overview of eBook Central Cxapter Download! eBook Central makes it easy to download exactly what you need to your laptor, IOS or Android device in just a few steps!

# 1.2 Session Objectives

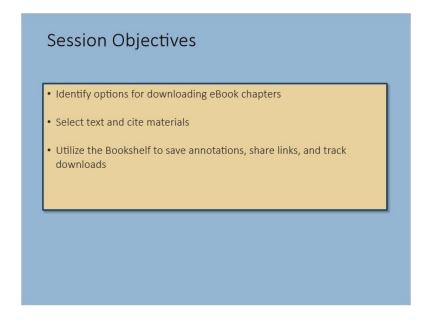

### Notes:

After completing this session you will be able to differentiate between methods for Chapter Downloading in Sbook Central, select text and cite materials, and collaborate using the Bookshelf feature to save annotations, share links, organize folders and keep track of your downloads.

# 1.3 Need the whole book? Or just a chapter?

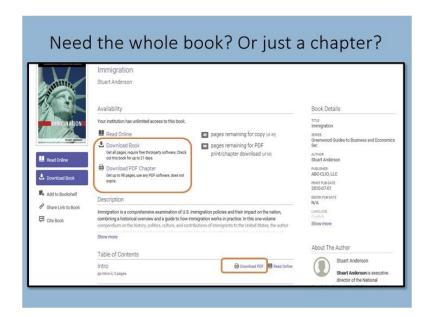

there are times when you don't need the whole book. Perhaps you are a student researcher and find appropriate and helpful information in just one chapter of a book, or you may be a faculty member interested in downloading a particular chapter, annotating it and assigning it to a class.

You can select a exapter to download using several methods. From the detail page click the PDF exapter download links to go to the table of Contents and find the PDF Chapter Download links that you want.

# 1.4 Chapter download from the Table of Contents

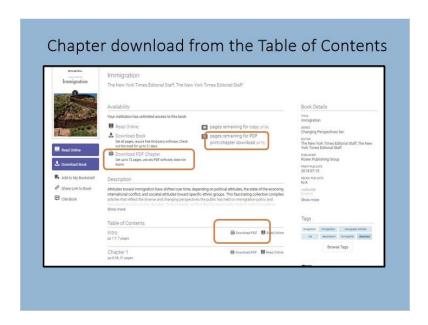

## Notes:

From the table of Contents you can select not only PDF Chapter Download links but you can also access the chapter subsection links when a chapter download may exceed the publisher's page limitations.

## 1.5 The Reader Toolbar

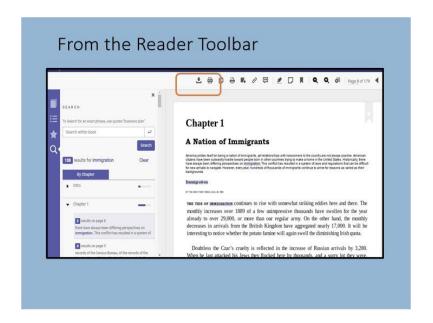

### Notes:

Alternatively, from the Reader toolbar, select the Chapter Download or Print to PDF icons. From here you can even select a page range and chation style.

## 1.6 Print to PDF

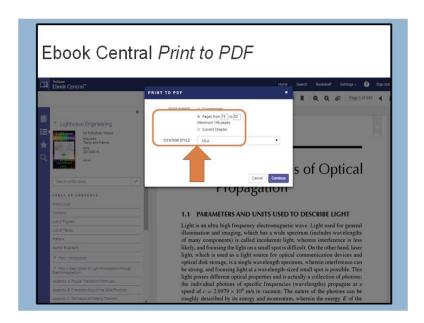

# 1.7 Recognize your device

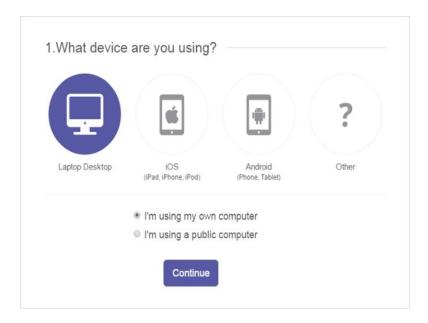

## **Notes:**

the download screen will recognize your device...laptop, IOS or Android. You will be prompted to install Adobe Digital Editions for Mac or Windows the FIRSt time that you download. Your Adobe ID will be needed to transfer to a mobile device.

# 1.8 Citation style preferences

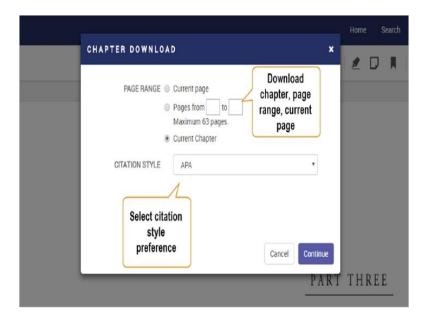

### Notes:

Along with your exapter download, you can view the citation, exoose your citation style and view the creation date with the time of download for future use.

# 1.9 Highlight and Search

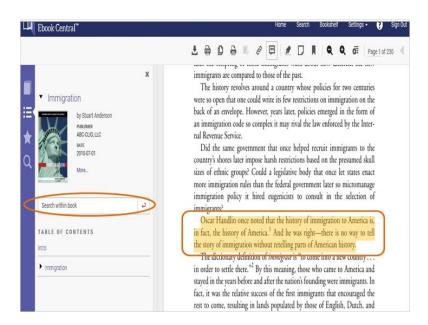

## 1.10 Annotations

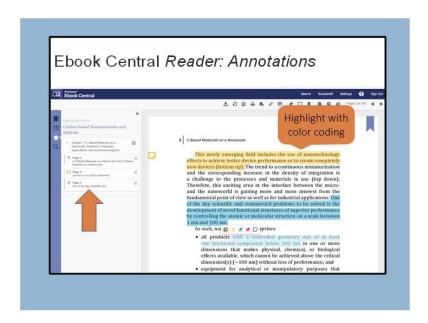

## Notes:

Use the booksnelf to highlight specific information with color coding, keep track of your annotations and share notes to collaborate on projects.

# 1.11 Organize your work with custom folders in your Bookshelf

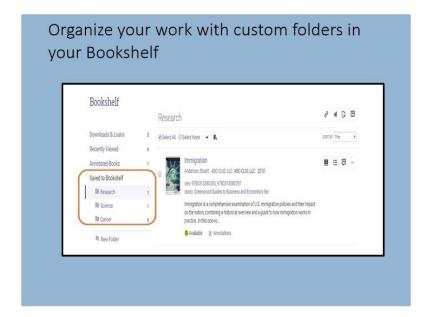

### Notes:

Use the Bookshelf feature to create custom folders and sub folders to better organize your research.

## 1.12 Save to Your Bookshelf

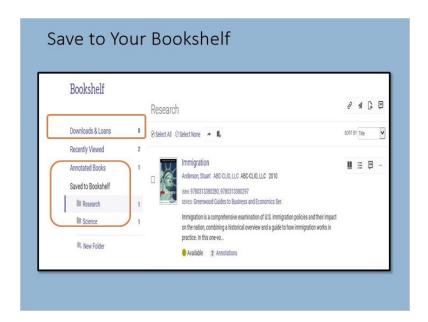

Your bookskelf in Proquest Cbook Central keeps track of your downloads, loans and saved books, and lets you skare tkem with others. You can save books, exapters and create and save annotations.

Here you will have easy access to the books you've downloaded or have on loan, and a reminder of how many days are remaining. Chapter downloads are deducted from your print allowance for the book, but there is a daily refresh for allowances.

## 1.13 Summary

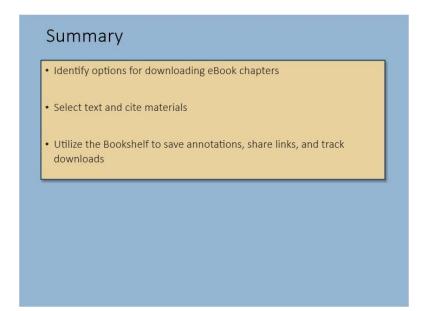

## **Notes:**

to conclude, you will now be able to identify options for Cxapter Downloading in Cbook Central, select text within your download and cite materials for future reference and utilize the Bookshelf feature to save annotations, share links, organize folders and keep track of your downloads.

# 1.14 Thank you!

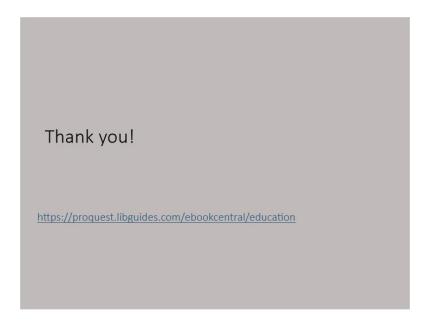

## **Notes:**

txank you for attending the Ebook Central Chapter Download Overview. Learn more about the Ebook Central search, read and organize experience in our other ProQuest Ebook Central videos. See our LibGuides for more information related to this and our other many resources.

# 1.15 Copyright

# ProQuest LLC. 2019 All rights reserved. ProQuest and any other names of products and services referenced here are trademarks of ProQuest LLC or an affiliate and may be registered in certain jurisdictions. All third party product names, company names, marks and logos referenced may be trademarks of their respective owners.

| Proquest and any other names of products and services referenced here are trademarks of Proquest LLC or an affiliate and may be registered in certain jurisdictions. All third party product names, company names, marks and logos referenced may be trademarks of their respective owners. |
|----------------------------------------------------------------------------------------------------|
|                                                                                                    |
|                                                                                                    |
|                                                                                                    |
|                                                                                                    |
|                                                                                                    |
|                                                                                                    |
|                                                                                                    |
|                                                                                                    |
|                                                                                                    |
|                                                                                                    |
|                                                                                                    |
|                                                                                                    |
|                                                                                                    |
|                                                                                                    |
|                                                                                                    |
|                                                                                                    |
|                                                                                                    |